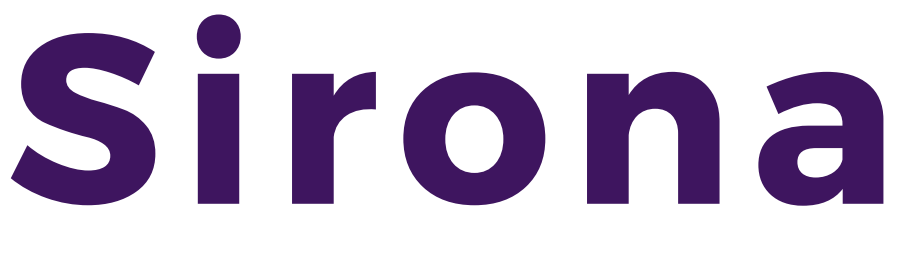

## CONNECT WITH MAROLA DENTAL LABORATORIES

- Under Sirona scanners tabs find "add preferred lab"
- Search for "Marola Dental Laboratories" under labs
- Connect

If we are unavailable on the system, please call Sirona directly and add "Marola Dental Laboratories" as a preferred lab

## **To Select "Marola Dental Laboratories" when you want to send a case**

On the treatment information screen, under Case Type, select iRecord

Under ship select "Marola Dental Laboratories"

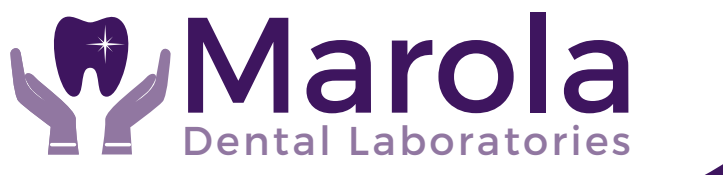

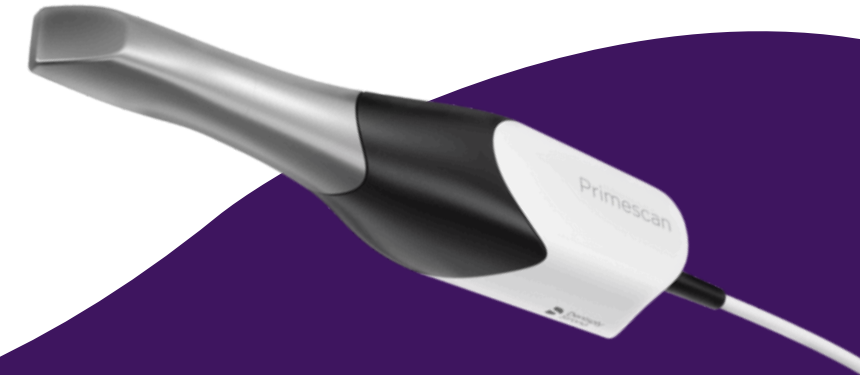